## **Despliegue de WordPress con Docker y Docker Compose**

Implantación de Aplicaciones Web

José Juan Sánchez Hernández

Curso 2023/2024

# **Índice**

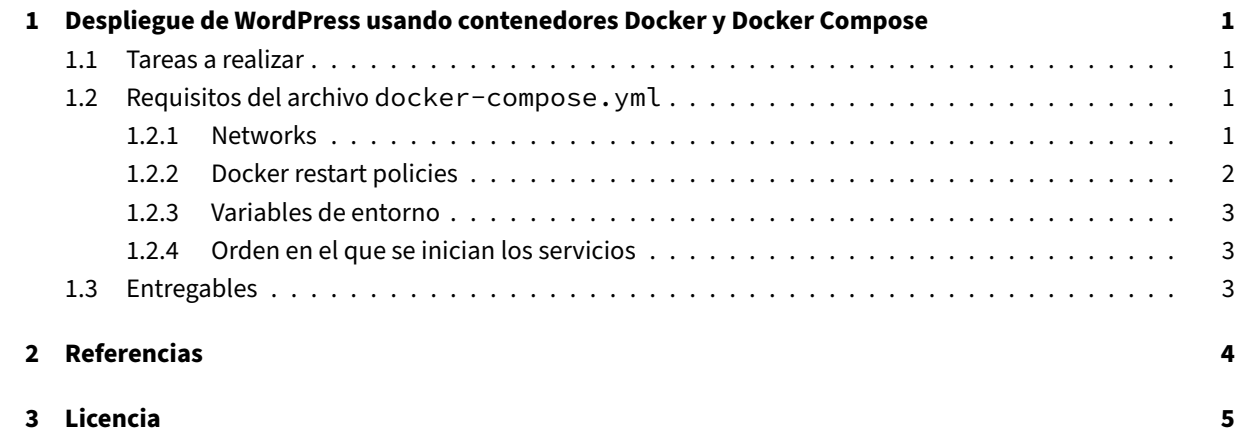

**Índice de figuras**

**Índice de cuadros**

## <span id="page-4-0"></span>**1 Despliegue de WordPress usando contenedores Docker y Docker Compose**

En esta práctica tendremos que realizar la implantación de un sitio WordPress en Amazon Web Services (AWS) haciendo uso de contenedores Docker y la herramienta Docker Compose.

## **1.1 Tareas a realiza[r](https://www.docker.com/)**

<span id="page-4-1"></span>A continuación se describen **muy brevemente** algunas de las tareas que tendrá que realizar.

- 1. Crear una máquina virtual Amazon EC2.
- 2. Instalar y configurar Docker y Docker compose en la máquina virtual.
- 3. Crear un archivo **docker‑compose.yml** para poder desplegar los servicios de **WordPress**,**MySQL**, **phpM‑ yAdmin** y **HTTPS‑portal**. [Deberá utiliza](https://aws.amazon.com/es/)r las imágenes oficiales de Docker Hub. La imagen de WordPress que debe utilizar es [la de](https://www.docker.com/) Bitnami [\(bitnami/wor](https://docs.docker.com/compose/)dpresss).
- 4. Buscar cuál es la dirección IP pública de su instancia en AWS y comprobar que puede acceder a los servicios de **WordPress** y **phpMyAdmin** desde una navegador web.
- 5. Una vez que tenga el arc[hivo](https://hub.docker.com/r/bitnami/wordpress) docker-compose. yml configurado de forma correcta, tendrá que añadir el servicio https-portal para poder acceder al servicio de **WordPress** a través de un nombre de dominio por HTTPS.

## **1.2 Requisitos del archivo docker-compose.yml**

#### <span id="page-4-2"></span>**1.2.1 Networks**

<span id="page-4-3"></span>Los servicios definidos en el archivo **docker‑compose.yml** deberán usar dos redes:

- *frontend‑network*
- *backend‑network*

En la red *frontend‑network* estarán los servicios:

- **wordpress**
- **phpmyadmin**

#### • **https‑portal**

Y en la red *backend‑network* sólo estará el servicio:

#### • **mysql**

Sólo los servicios que están en la red *frontend‑network* expondrán sus puertos en el host. Por lo tanto, el servicio de **mysql** no deberá estar accesible desde el host.

A continuación se muestra un diagrama con las redes y los servicios que tiene que crear:

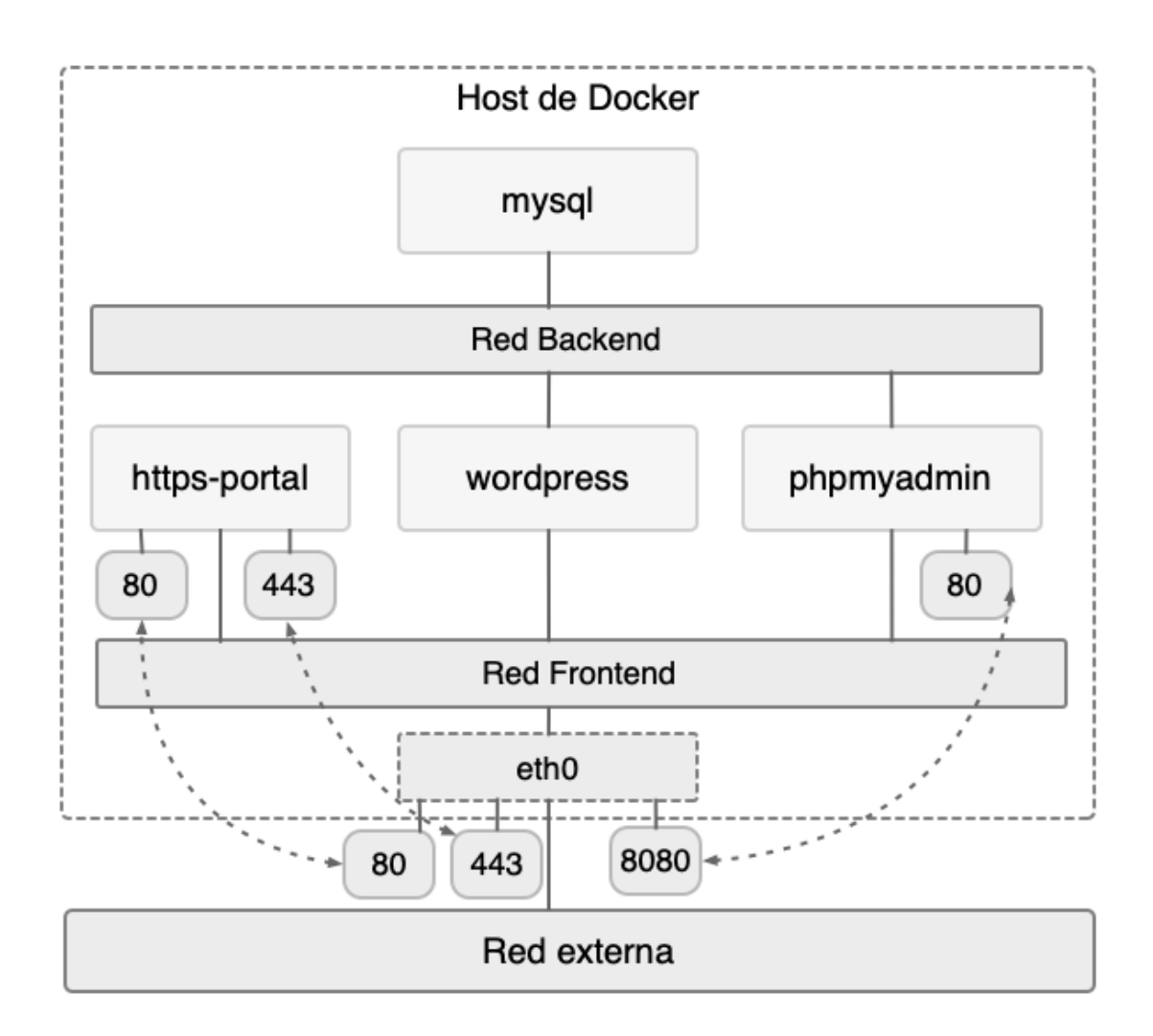

### **1.2.2 Docker restart policies**

<span id="page-5-0"></span>Deberá utilizar alguna política de reinicio para que los contenedores se reinicien cada vez que se detengan de forma inesperada.

Se recomienda consultar la documentación oficial de la opción restart.

### **1.2.3 Variables de entorno**

Deberá hacer uso de un archivo **.env** para almacenar todas las variables de entorno que necesite en el archivo **docker‑compose.yml**.

<span id="page-6-0"></span>En la documentación oficial puede encontrar más información sobre cómo hacer uso de variables de entorno en el archivo **docker‑compose.yml**.

### **1.2.[4 Orden en el que](https://docs.docker.com/compose/compose-file/compose-file-v3/#variable-substitution) se inician los servicios**

<span id="page-6-1"></span>Deberá indicar el orden en el que se deben iniciar los servicios con la opción depends\_on. Se recomienda la lectura del artículo Control startup and shutdown order in Compose

Para garantizar que el servicio de **MySQL** está listo para aceptar conexiones, deberá utilizar la opción healthcheck del archivo **docker‑compose.yml**. Se recomienda la lectura del artículo Healthcheck. Compose file versi[on 3 reference.](https://docs.docker.com/compose/startup-order/)

## **[1.3 Entregables](https://docs.docker.com/compose/compose-file/compose-file-v3/#healthcheck)**

<span id="page-6-2"></span>En esta práctica habrá que entregar un **documento técnico** con la descripción de los pasos que se han llevado a cabo durante todo el proceso.

El documento debe incluir **como mínimo** lo siguientes contenidos:

- URL del repositorio de GitHub donde se ha alojado el documento técnico escrito en Markdown.
- Descripción de la configuración del archivo docker-compose. yml que se ha utilizado en esta práctica.
- Descripción de las acciones que ha realizado durante durante la puesta en producci[ón](https://docs.docker.com/compose/)
- URL del sitio web con HTTPS habilitado.

## **2 Referencias**

- Quickstart: Compose and WordPress.
- Curso de introducción a Docker.
- Docker
- Docker Compose
- [Control startup and shutdown](https://josejuansanchez.org/curso-docker) [order](https://docs.docker.com/compose/wordpress/) in Compose
- [Healthc](https://www.docker.com/)heck. Compose file version 3 reference

## **3 Licencia**

Esta página forma parte del curso Implantación de Aplicaciones Web de José Juan Sánchez Hernández y su contenido se distribuye bajo una licencia Creative Commons Reconocimiento‑NoComercial‑CompartirIgual 4.0 Internacional.